Wenn Sie Thunderbird das erste Mal starten, werden Sie nach den Kontoeinstellungen Ihres E-Mail Accounts gefragt. Diese können Sie wie folg vornehmen:

## E-Mail Einstellungen beim erstmaligen Start von Thunderbird.app

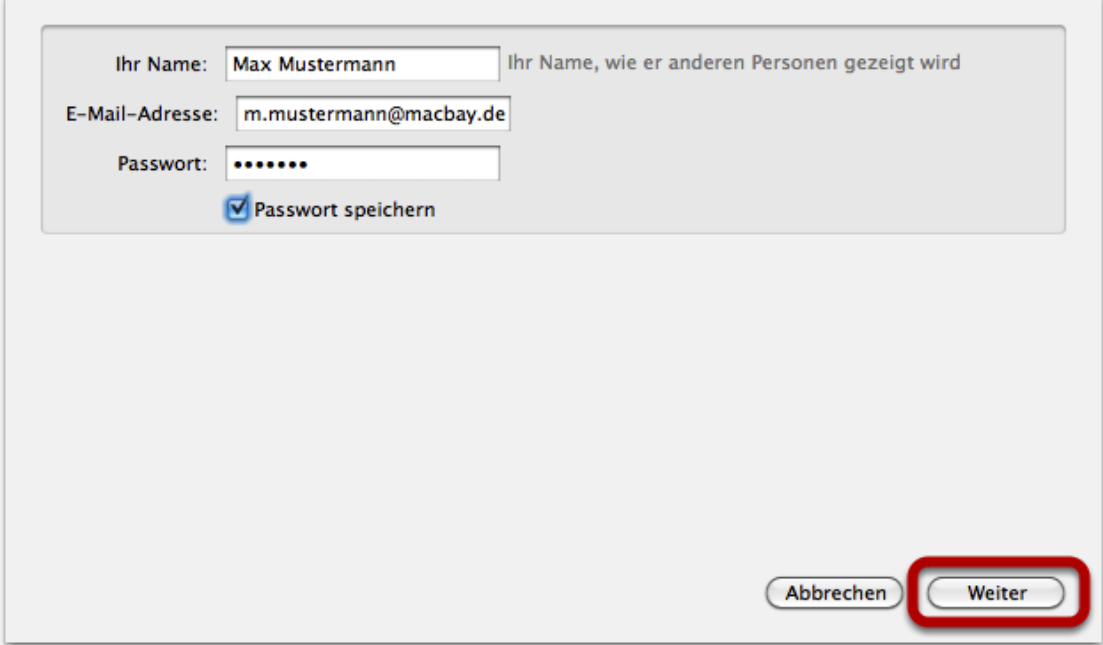

Als nächtes aktivieren Sie bitte die manuellen Einstellungen, um die Serverangaben zu korrigieren (Thunderbird versucht eigene Hosts einzutragen):

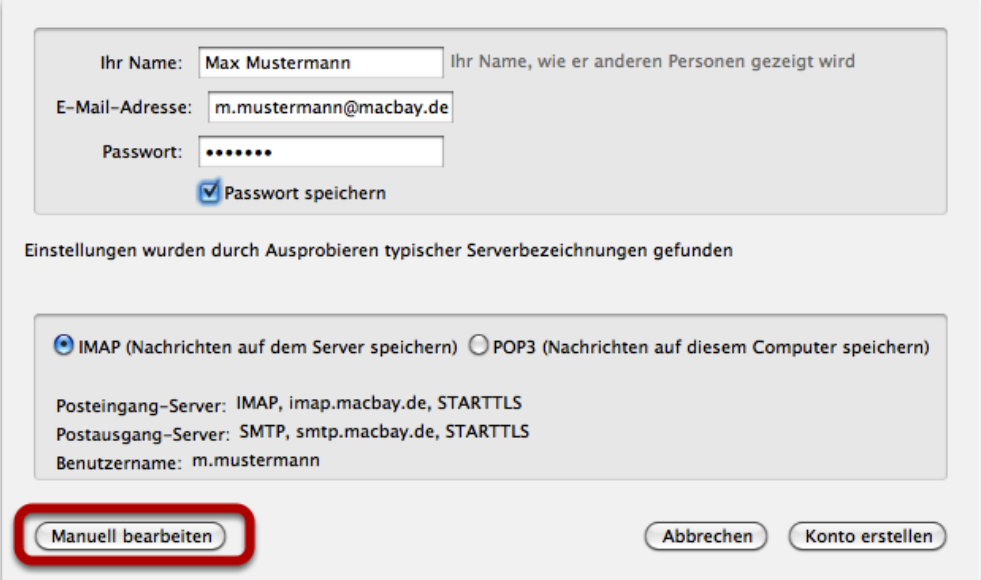

Die korrekten Daten bitte exakt so eintragen wie hier:

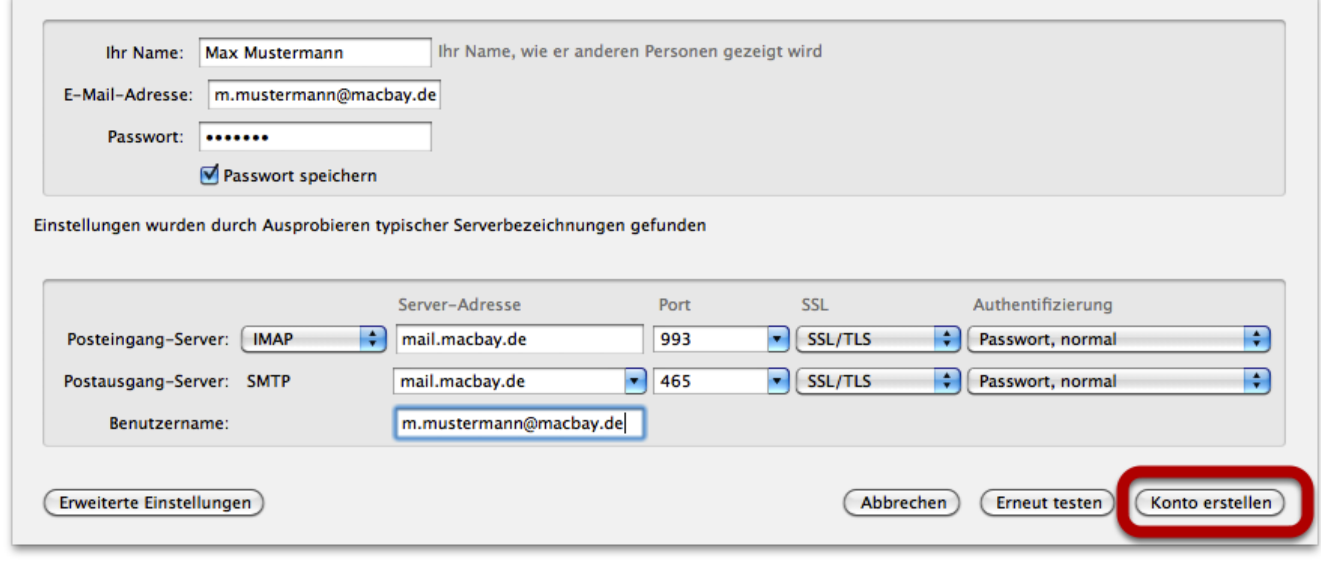

... und anschliessend das Konto erstellen.

E-Mail Einstellungen im bereits aktivierten Thunderbird

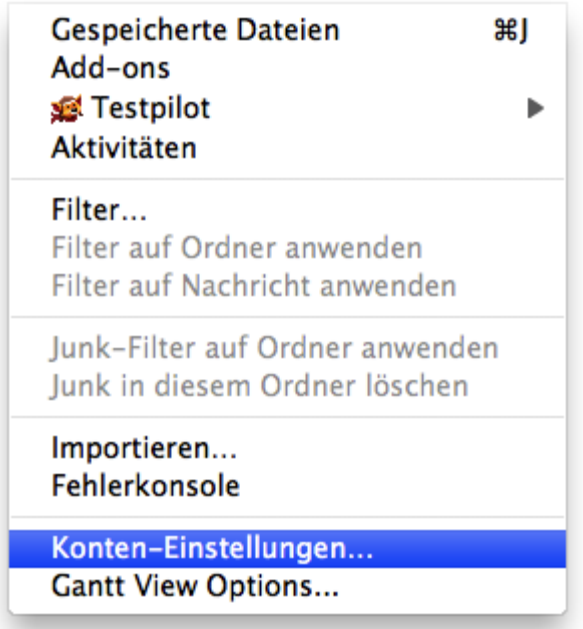

Aktivieren Sie über das Menu "Extras" den Punkt "Kunden-Einstellungen" und ändern Sie die Angaben enstsprechend der nachfolgenden Bilder:

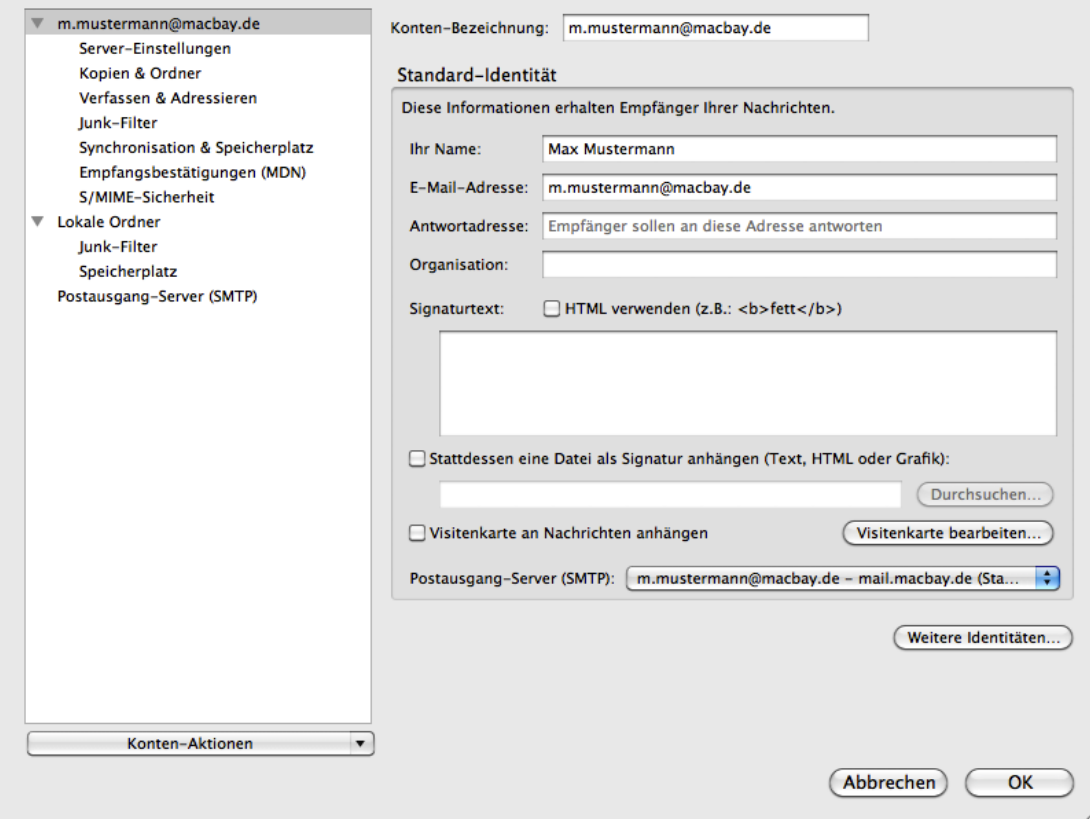

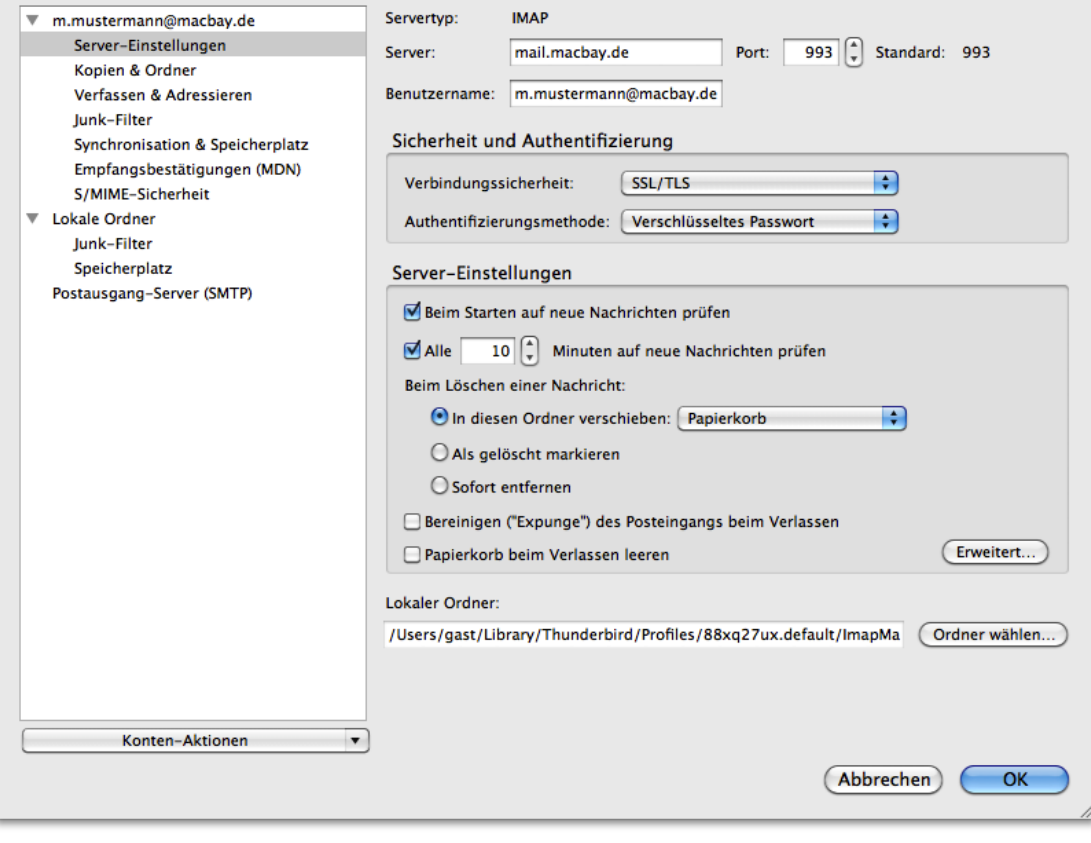

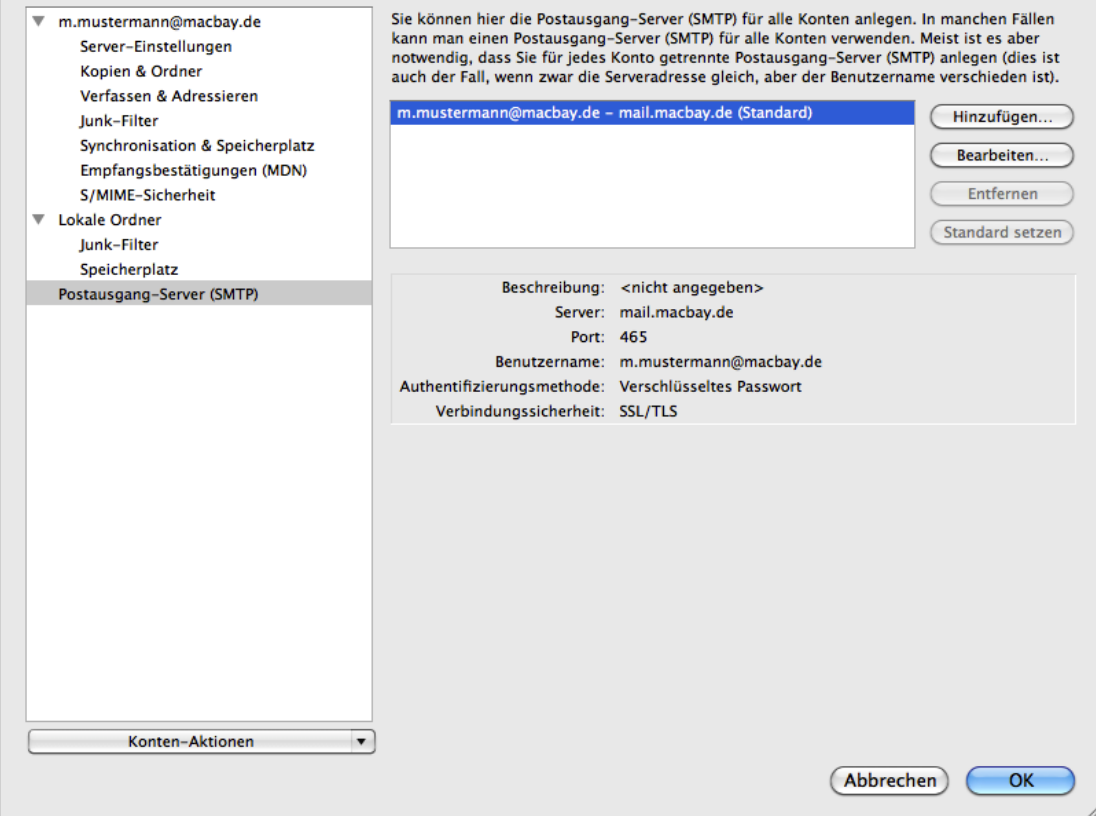

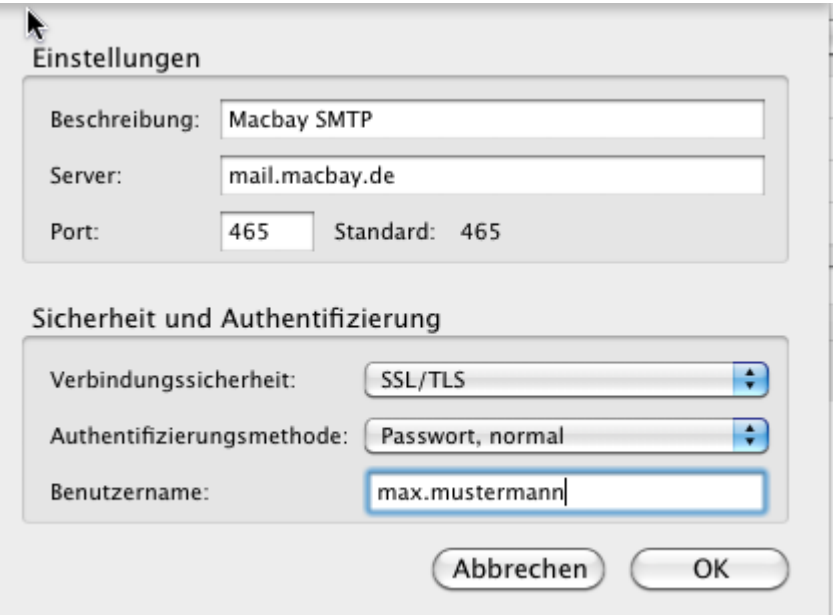

## FERTIG!